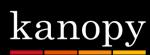

## How to Stream Free Movies via The Kanopy App

## **Step 1: Getting Started**

- Go to deerfieldlibrary.kanopy.com or access through our website, www.deerfieldlibrary.org.
- Click on **Sign Up** in the upper right-hand corner.
- Enter your information— Name, email, and create a password.
- Kanopy will send you a verification email to the address you used to create your account. Open the email and click on the verification link.
- Kanopy will then ask you to enter your library card number— and you are all set. Happy viewing! You can now watch content from Kanopy on your computer or install the app on your smartphone or tablet.

## Step 2: How to link and watch Kanopy on Streaming Devices

- You must have a Kanopy account already created.
- Find and install the Kanopy app on your device.
- Open the app and choose an item to watch.
- You will then be asked to link the device to your Kanopy account on a computer or smartphone.
- Go to Kanopy.com/link and enter the email and password for your Kanopy account.
- Enter the link code. Press **OK** on the remote when prompted. You're all set. Happy viewing!

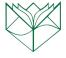